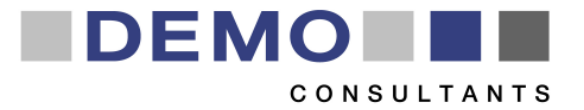

# STREAMER 2<sup>nd</sup> Design Workshop **EARLY DESIGN CONFIGURATOR**

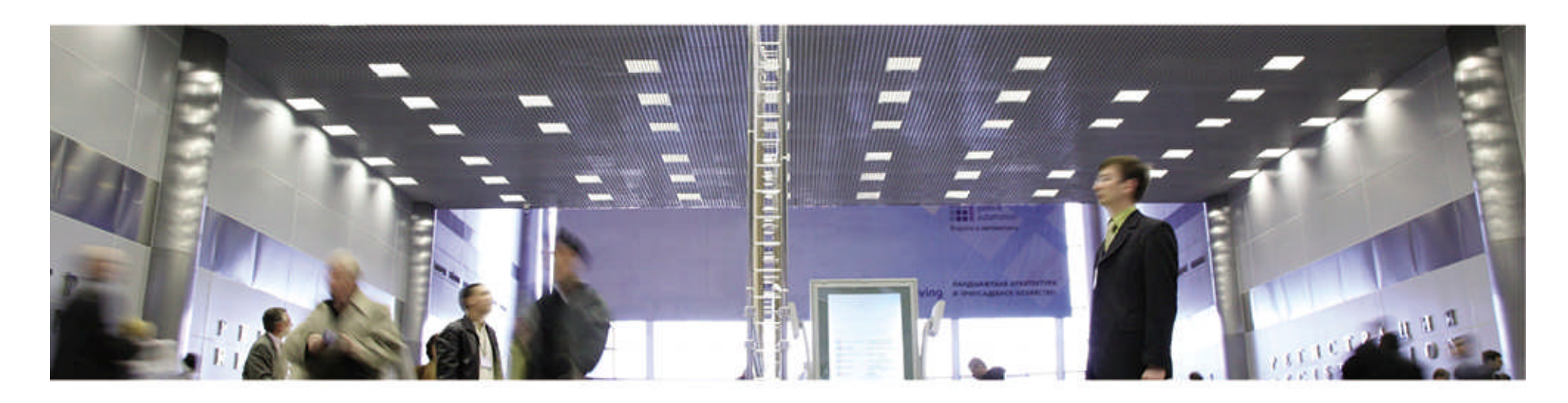

DMO – André van Delft, Sander Bruinenberg KIT – Karl-Heinz Häfele, Steffen Hempel

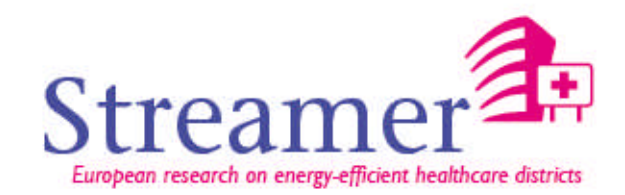

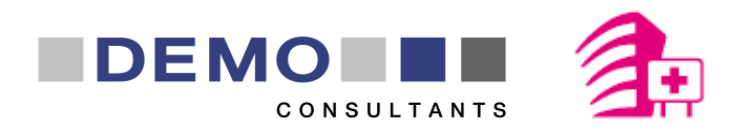

#### Table of Contents

- 1. EDC in the STREAMER workflow
- 2. Background
- 3. Description of Early Design Configurator
- 4. Demonstration
- 5. Do it yourself

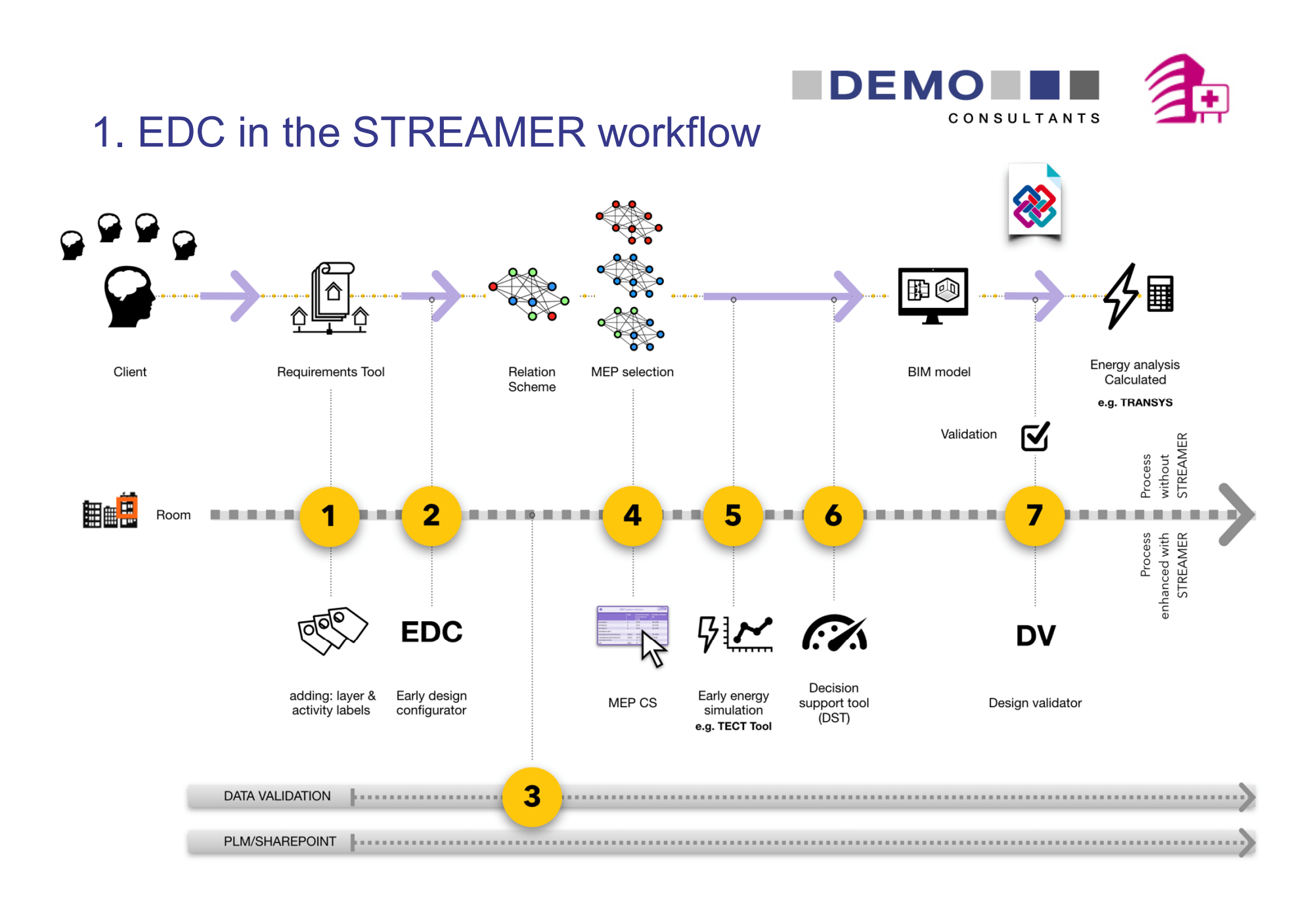

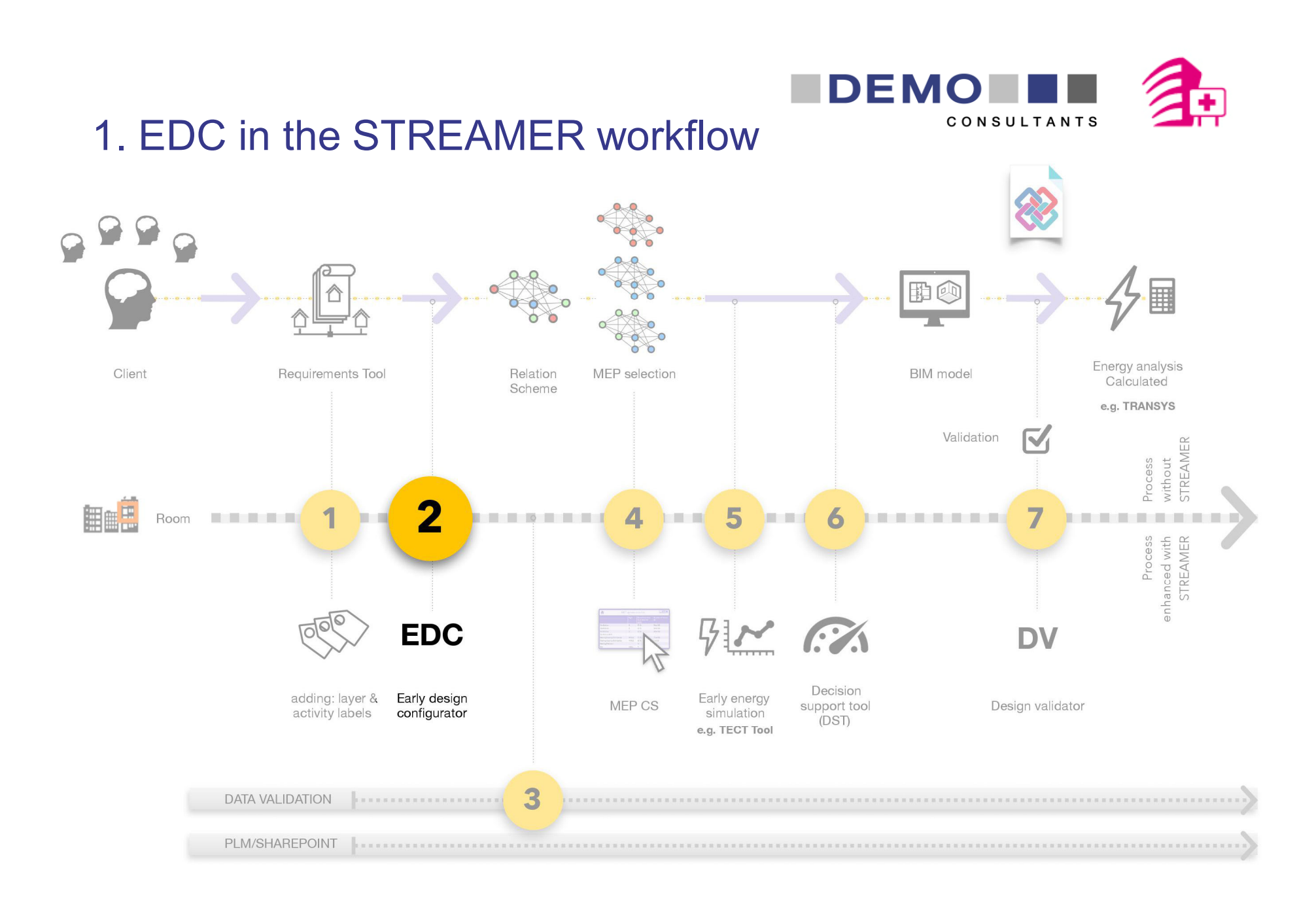

STREAMER 2<sup>nd</sup> Design Workshop – Arnhem, September 20, 2017 44

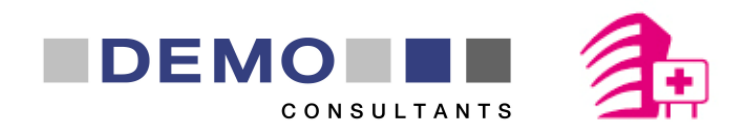

## 2. Background - Current practice

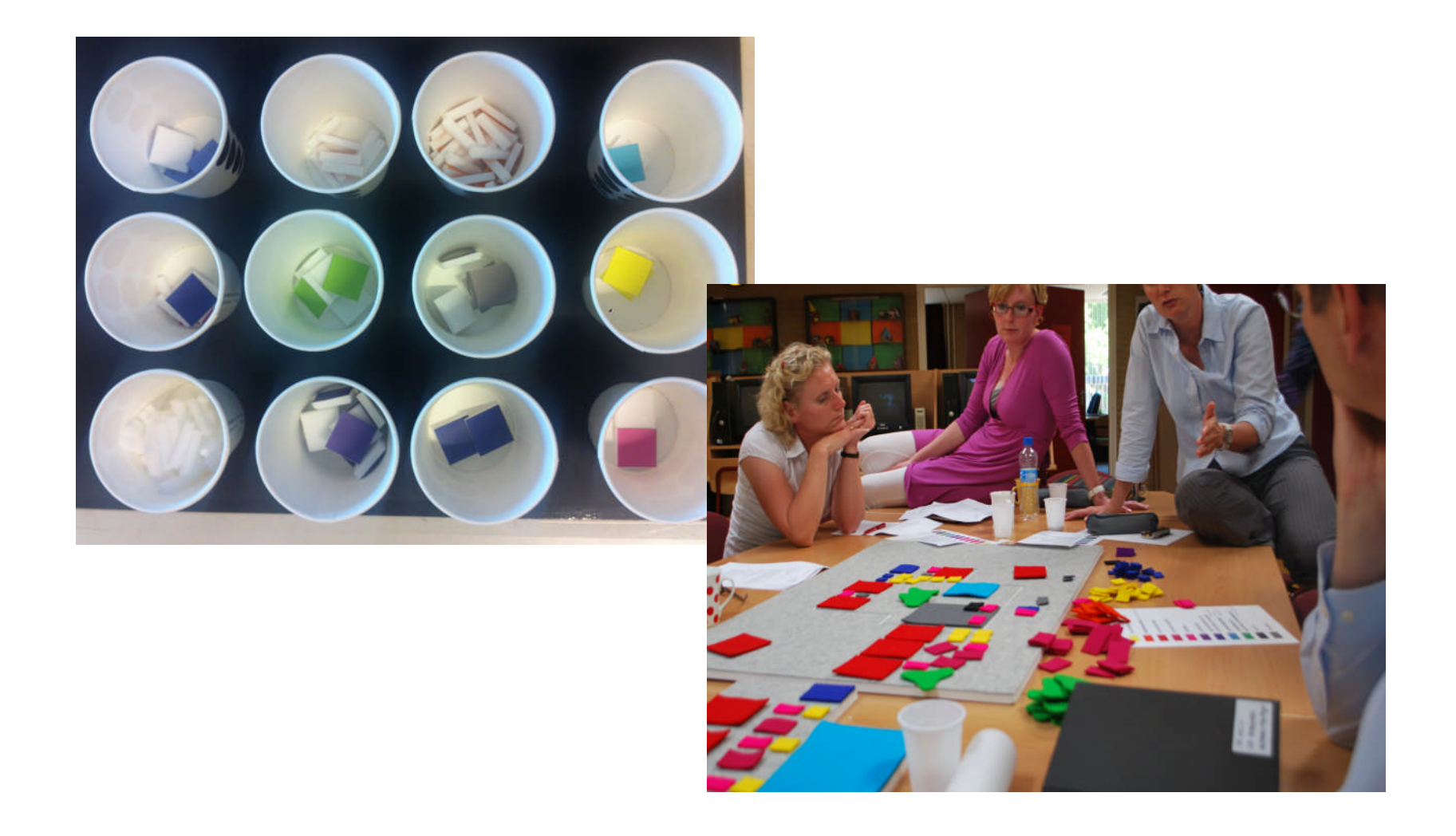

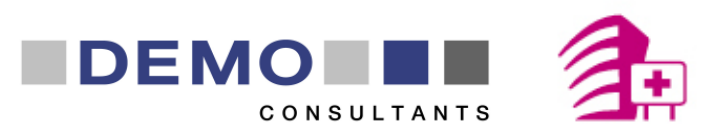

## 2. Background - Future practice with..

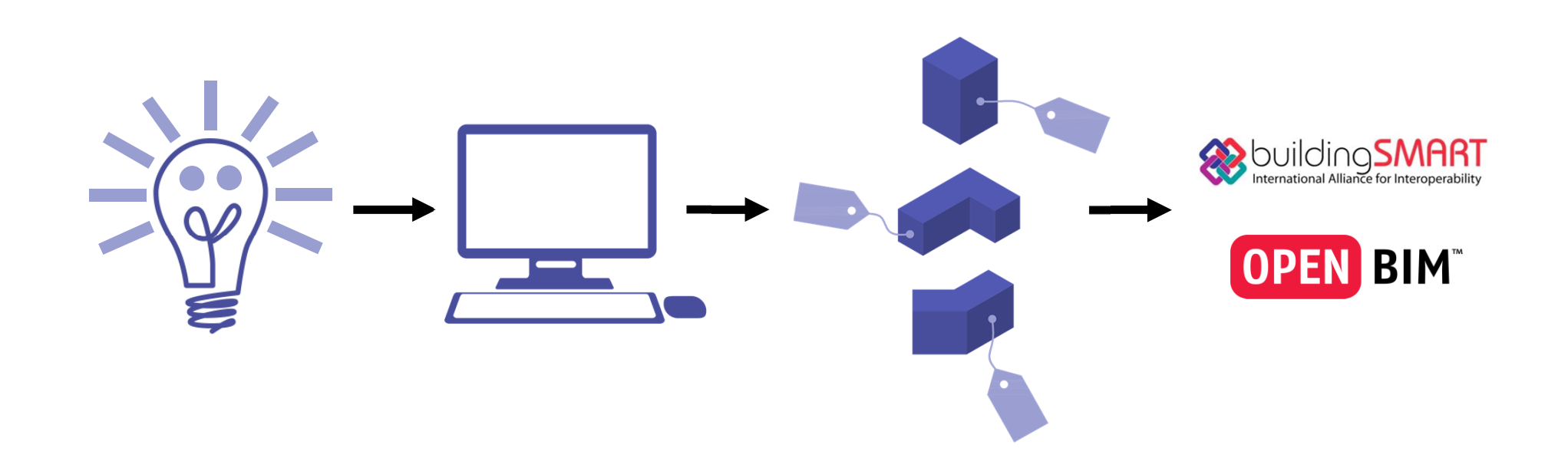

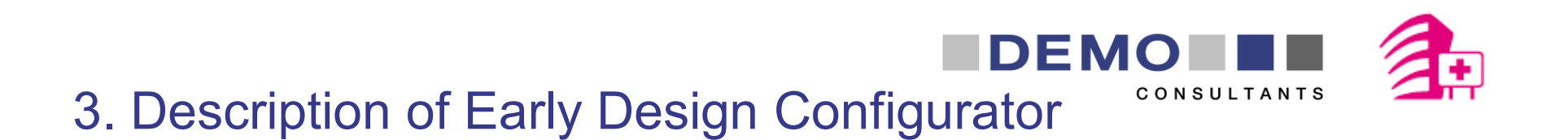

## **Generating optimal designs for hospitals in an early phase based on a program of requirements and design rules by using genetic algorithms (artificial intelligence) for new built and refurbishment scenarios.**

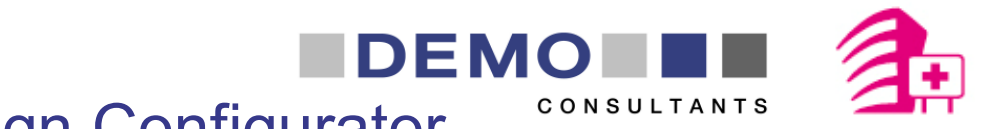

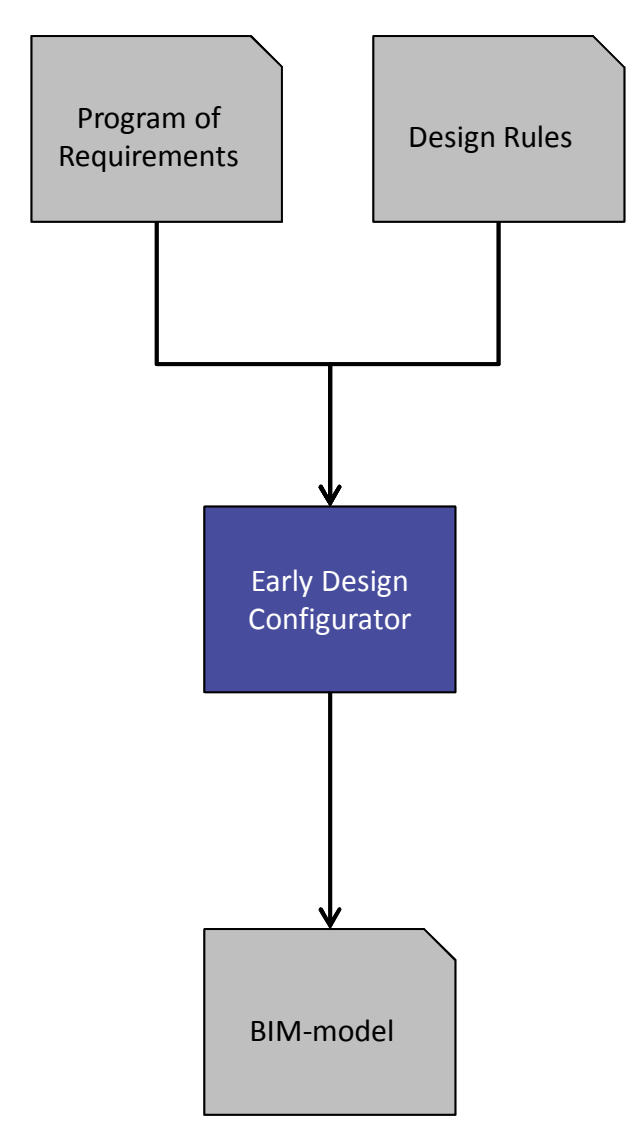

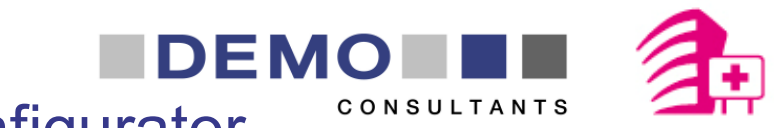

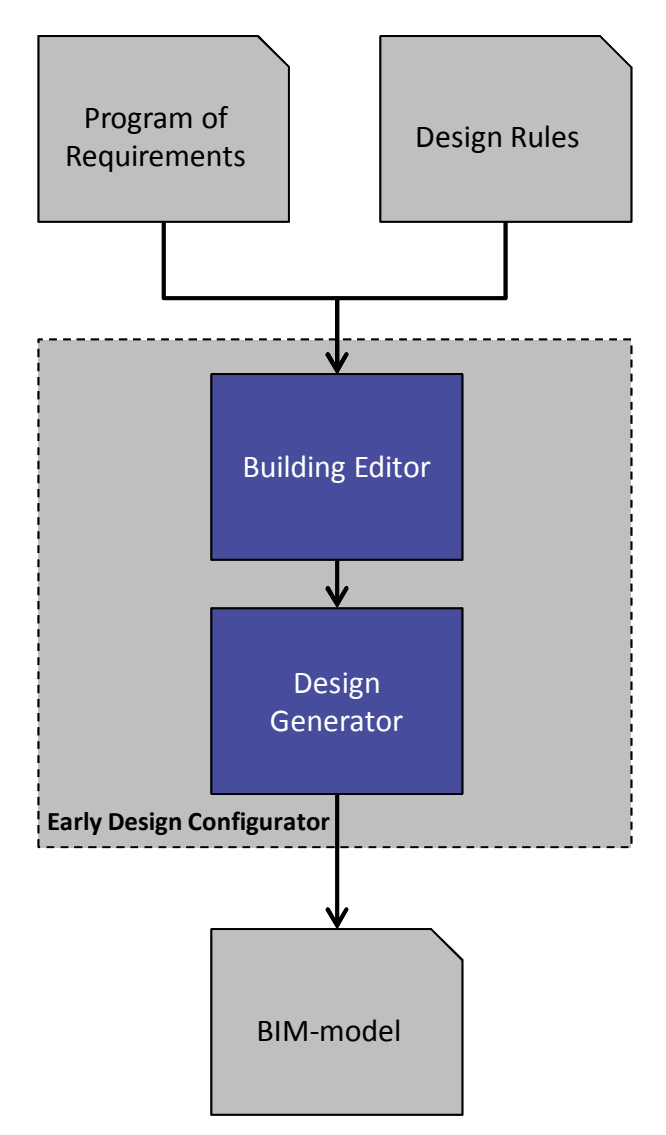

STREAMER 2<sup>nd</sup> Design Workshop – Arnhem, September 20, 2017 **9** 9

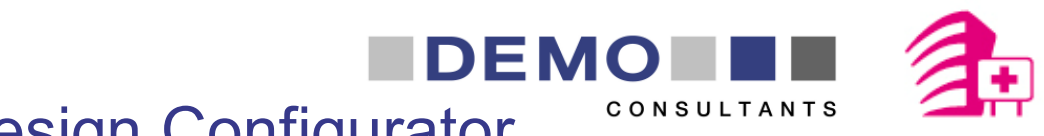

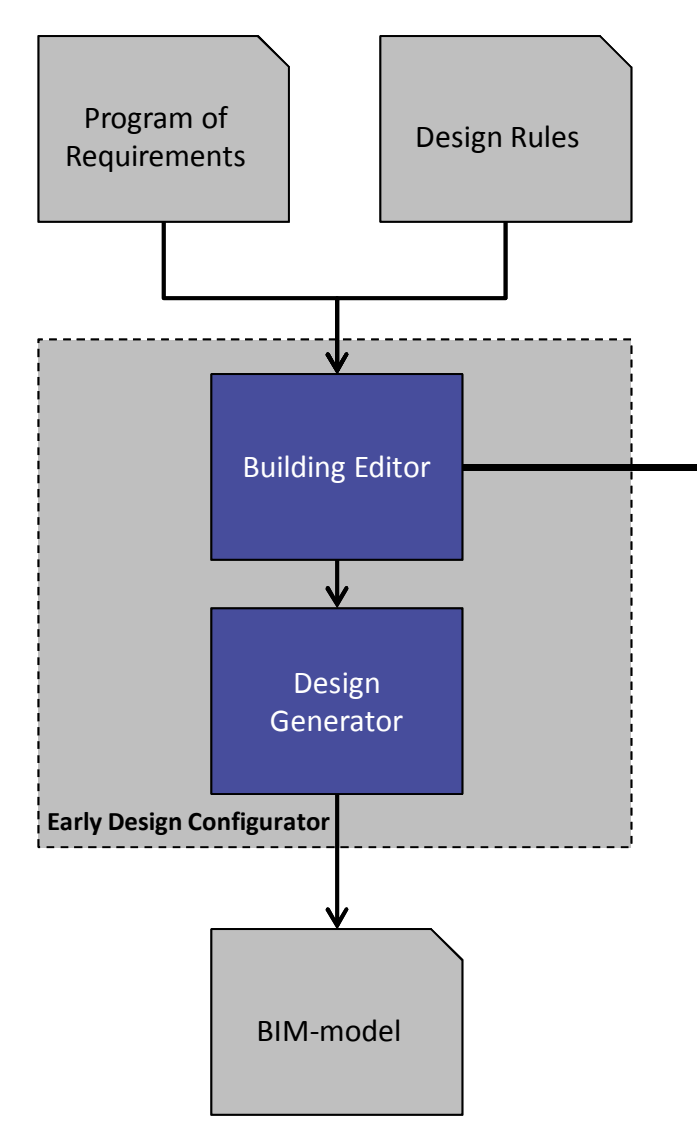

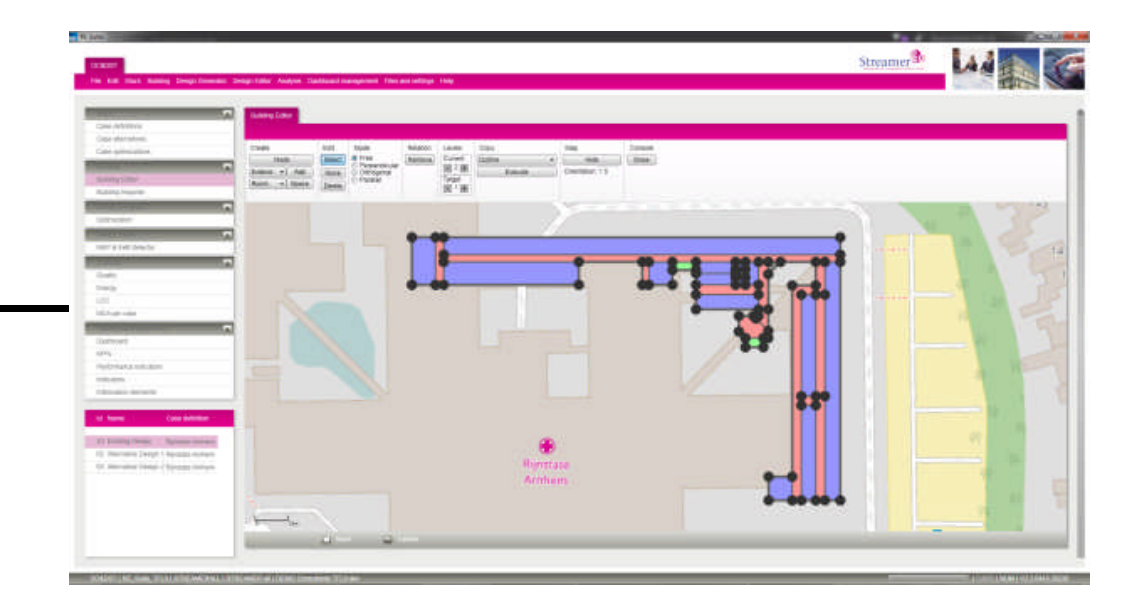

**Early Design Configurator Example 20 configurator** Defining the building shape, blocked building elements and traffic systems

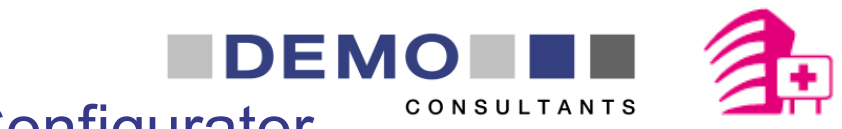

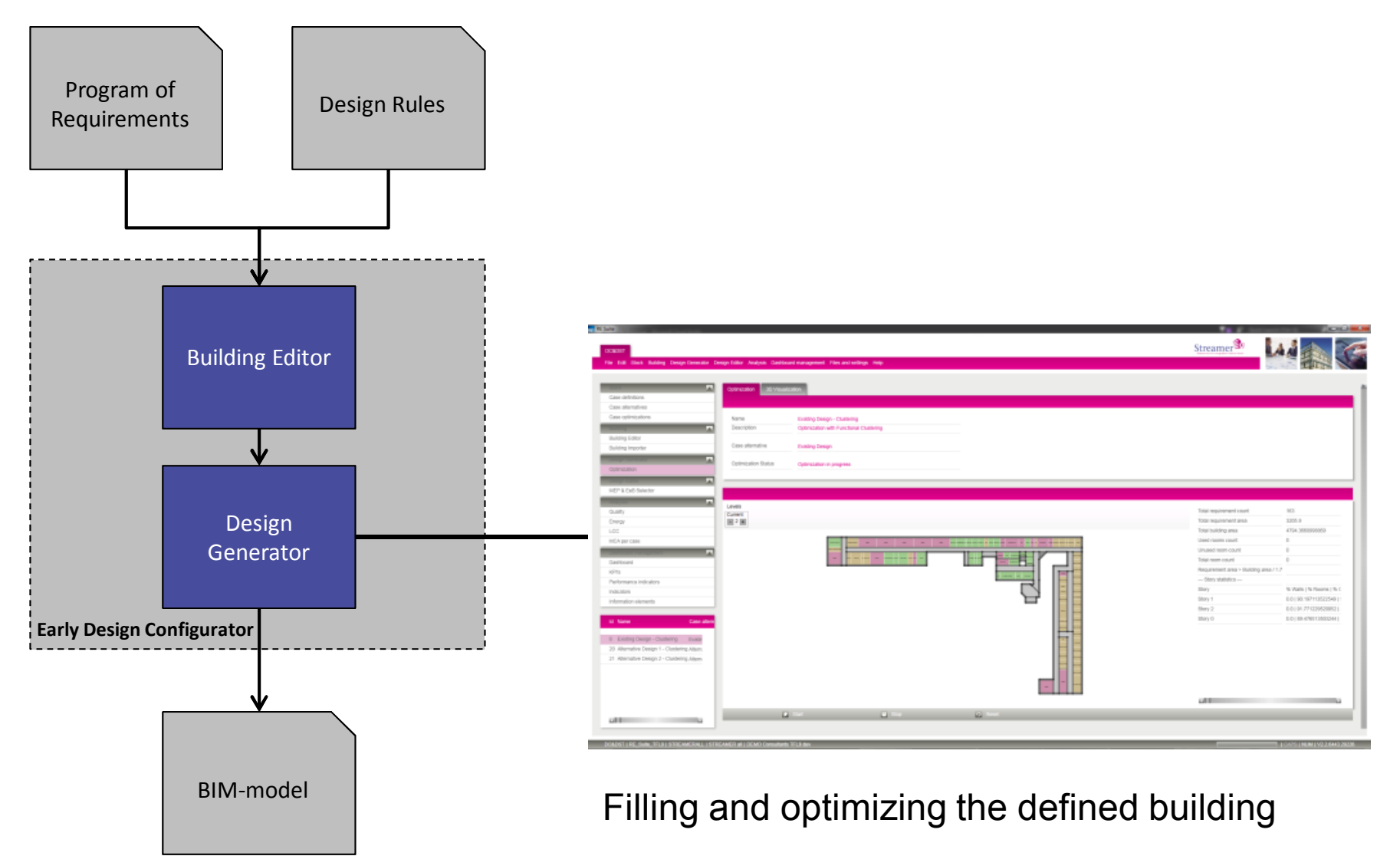

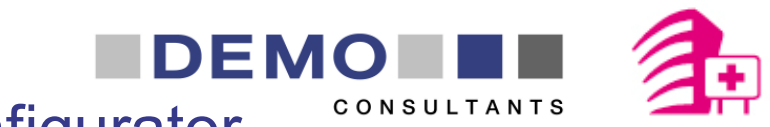

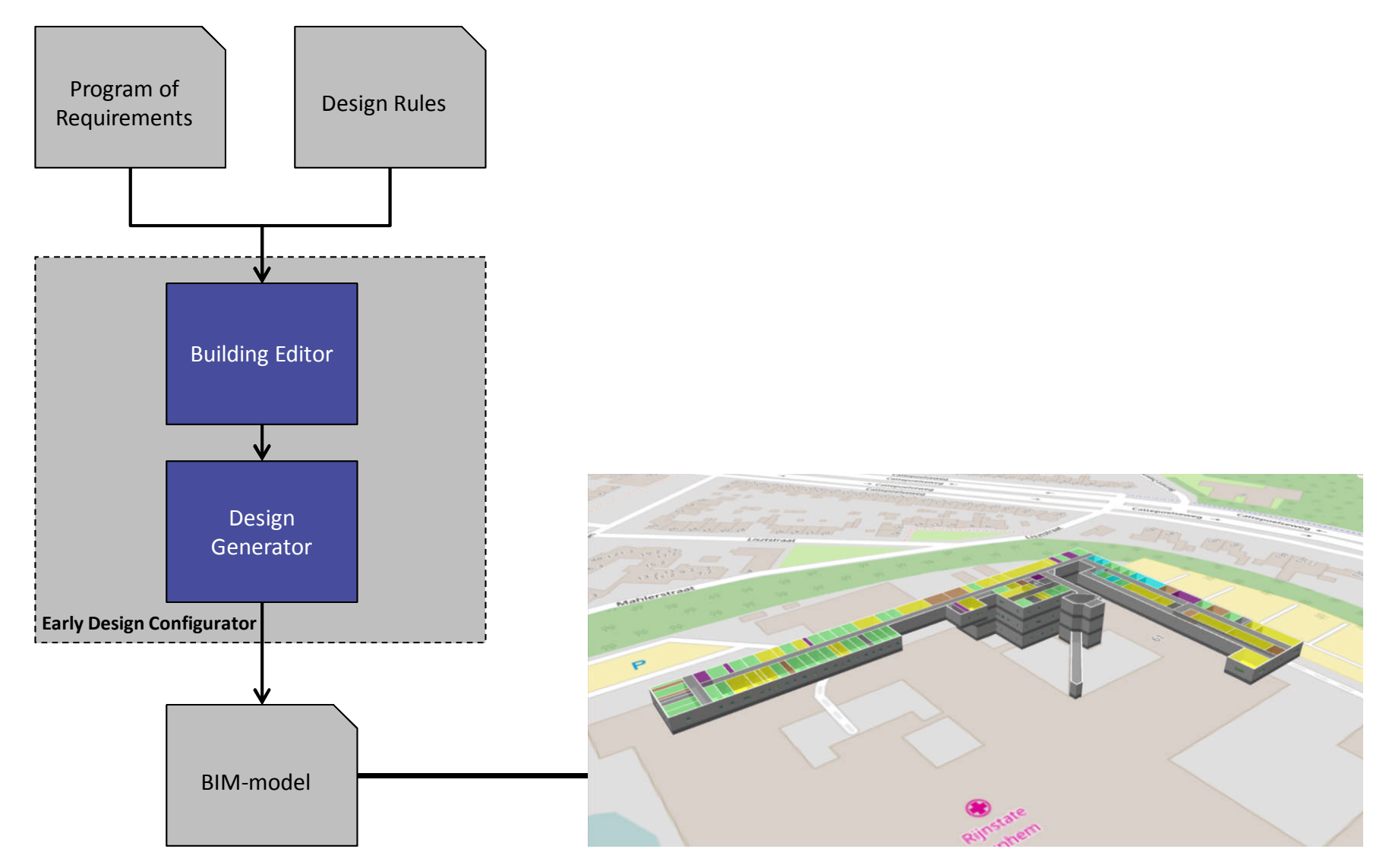

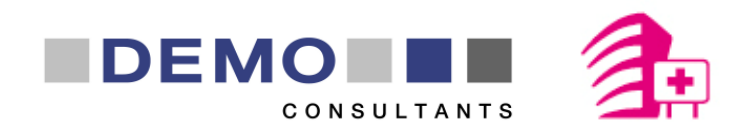

## 4. Demonstration

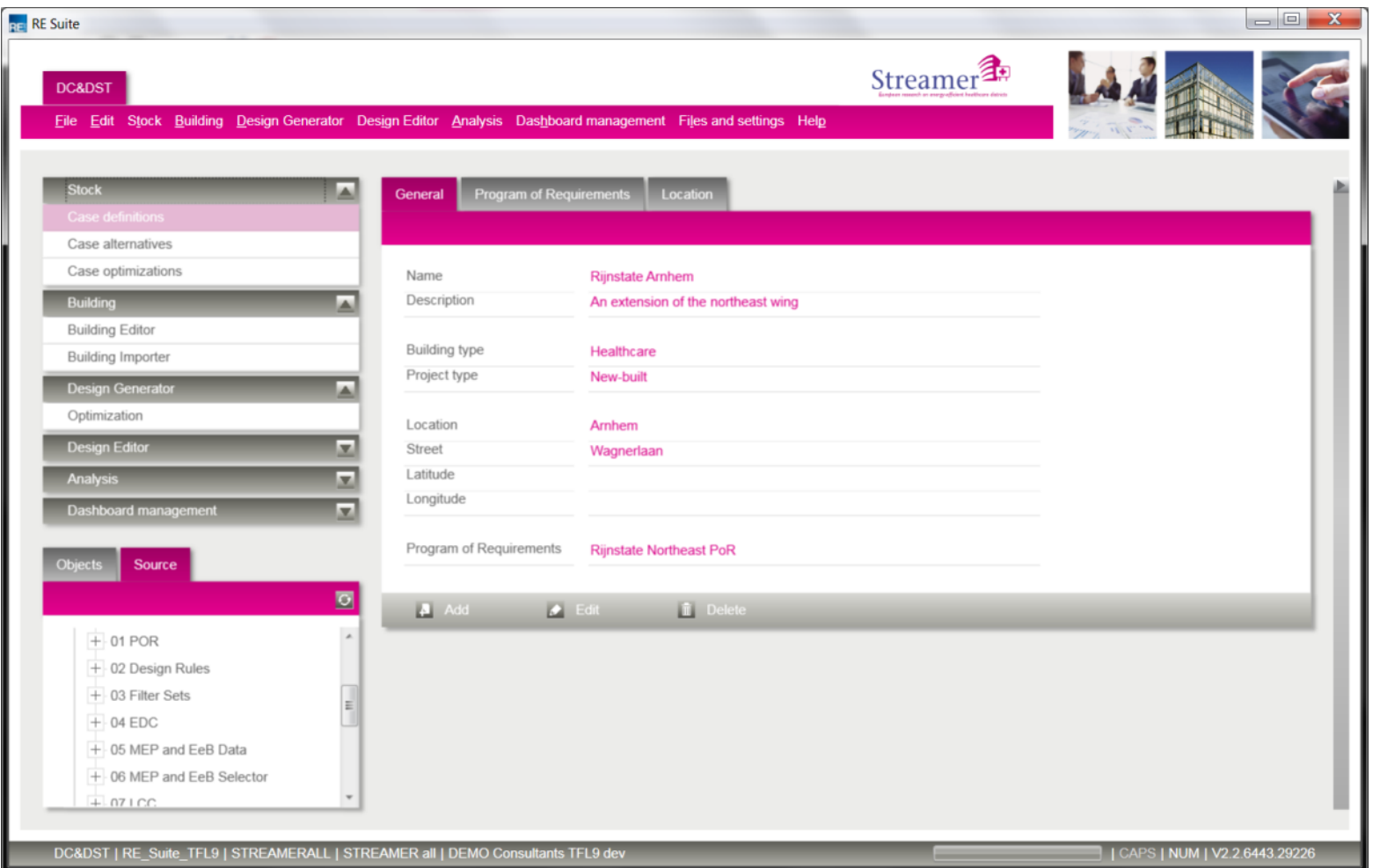

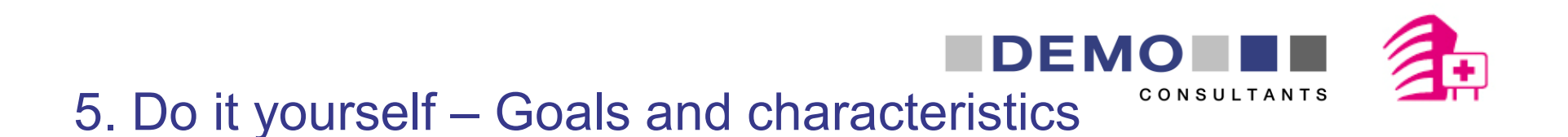

Creating an Energy Efficient Building (EEB) optimization at the early design phase:

- Spatial layout and envelope
- MEP/HVAC systems for hospitals

- Characteristics
	- An extension of the Rijnstate north-east wing
	- Floor area: approximately 5.000 m<sup>2</sup>
	- To be built on and in between the existing hospital buildings

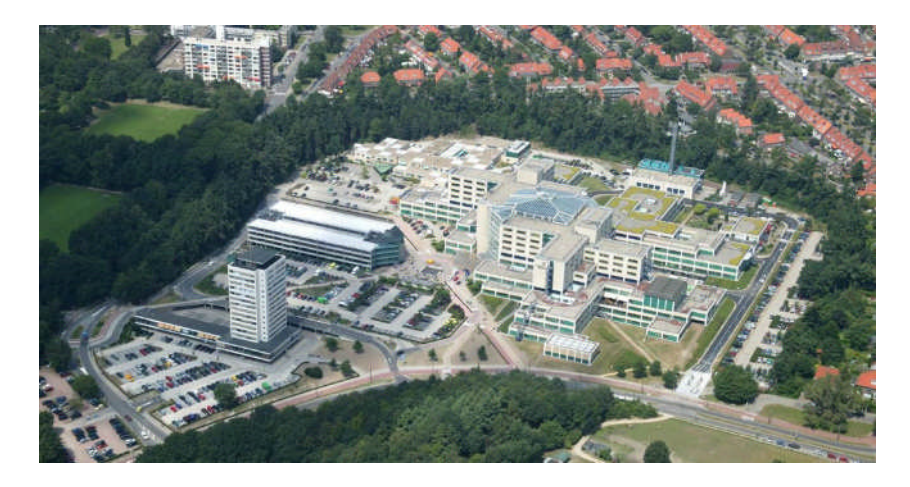

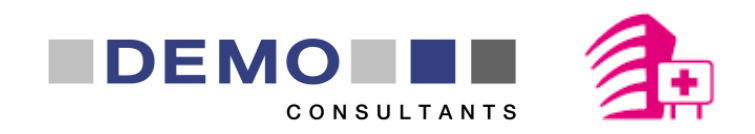

## 5. Do it yourself – EDC structure

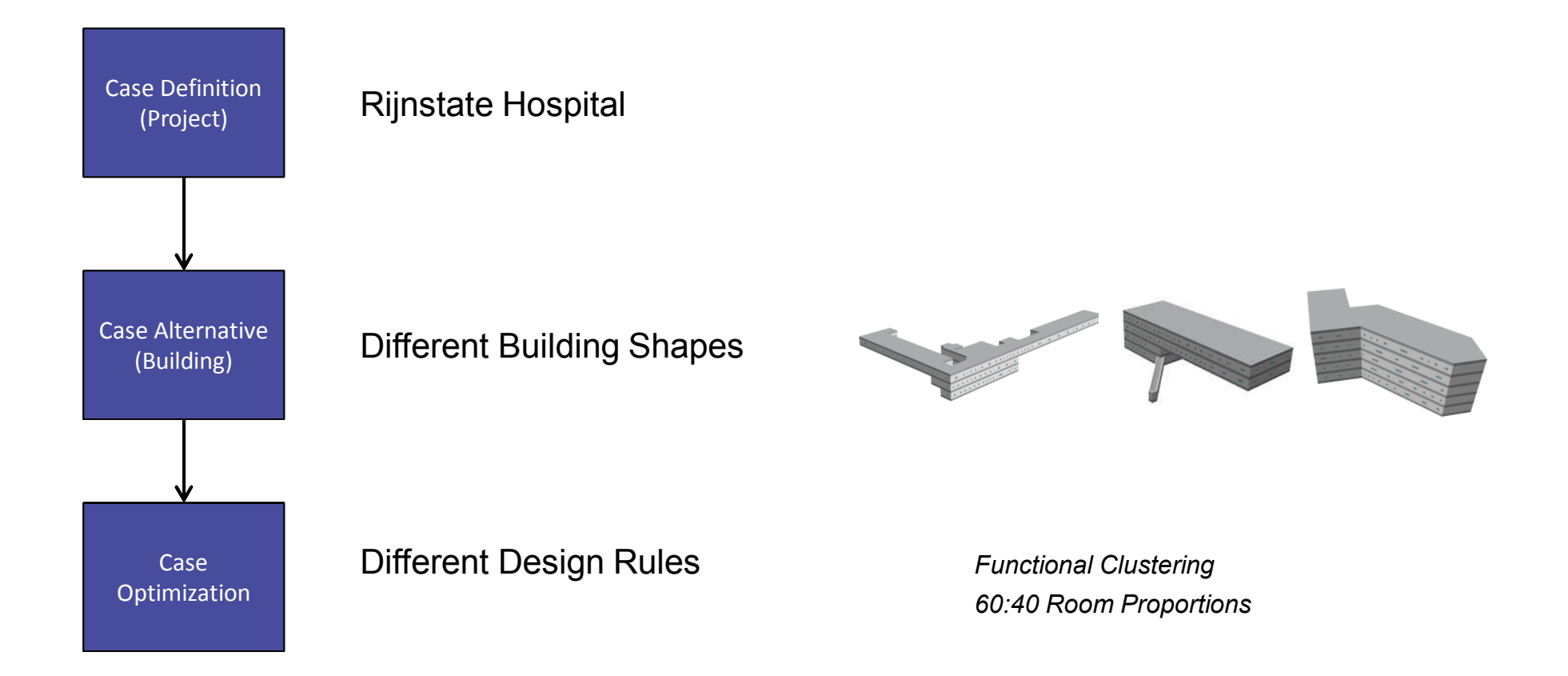

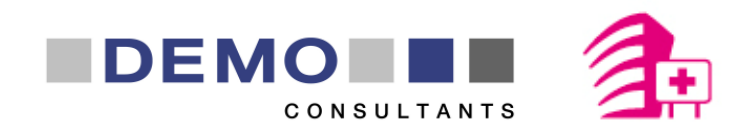

## 5. Do it yourself – EDC structure

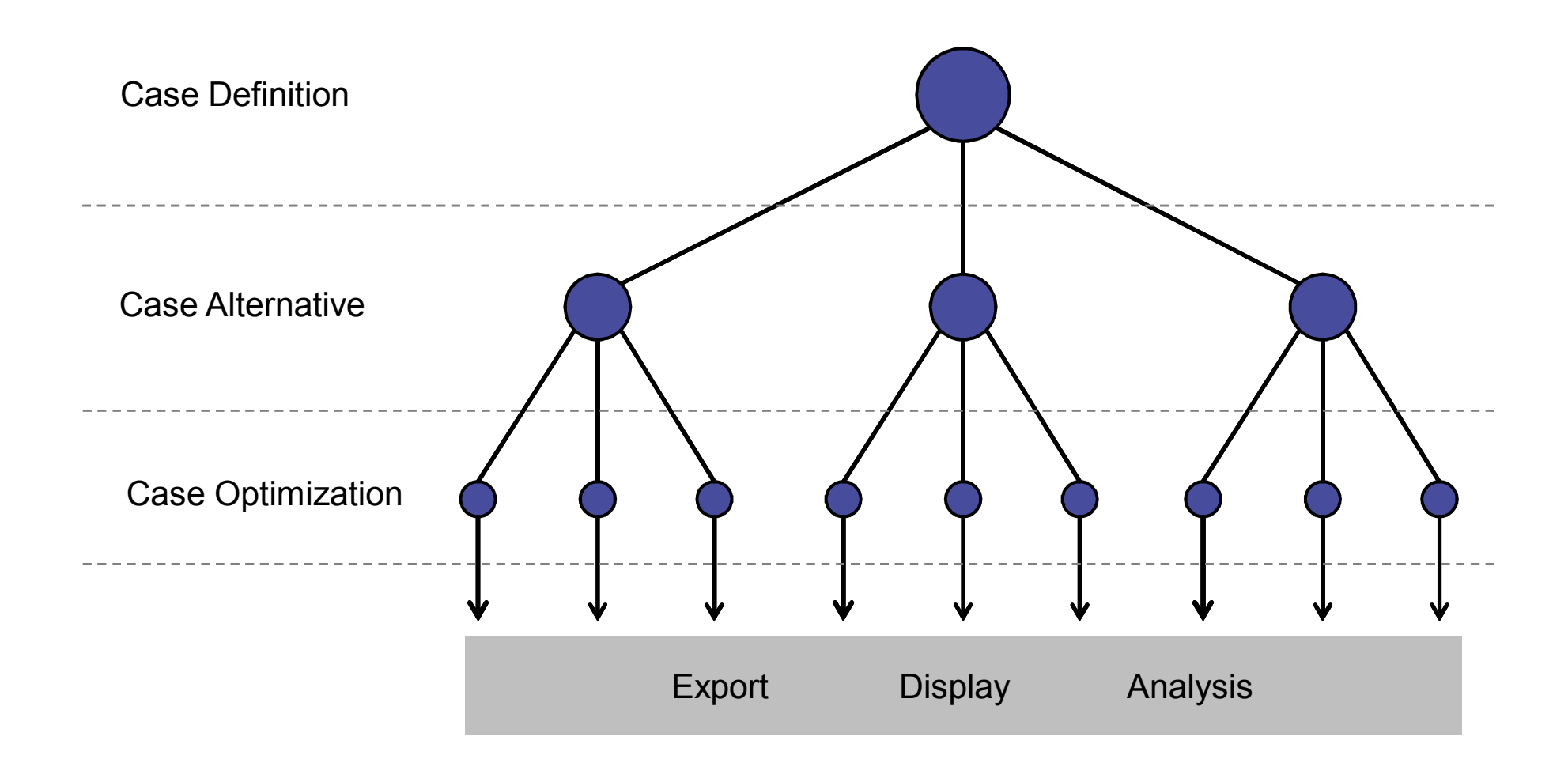

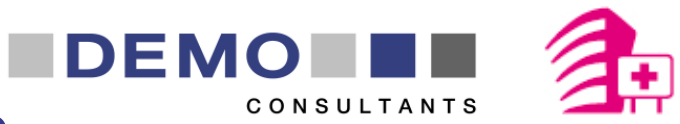

# 5. Do it yourself – Workshop structure

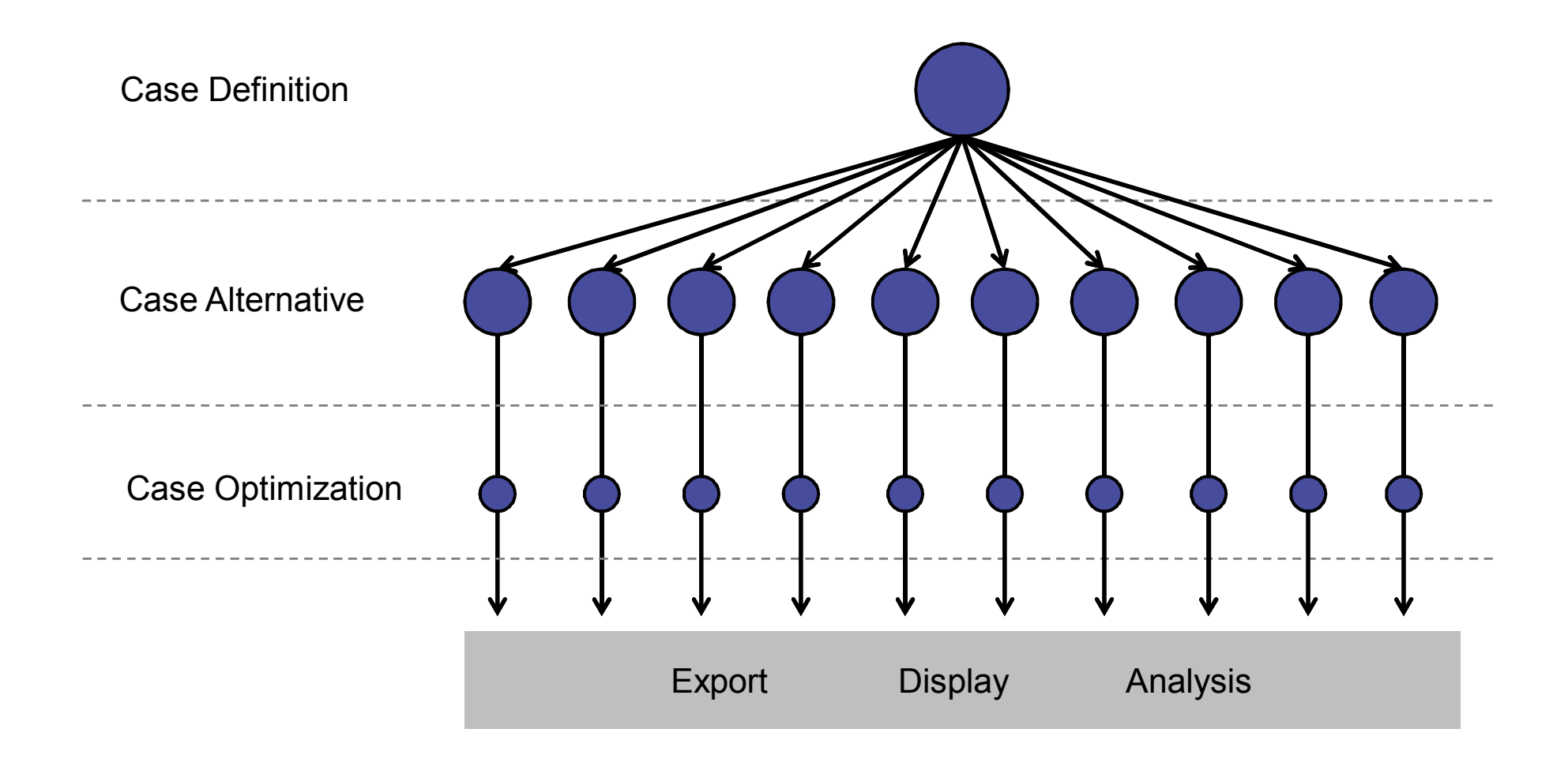

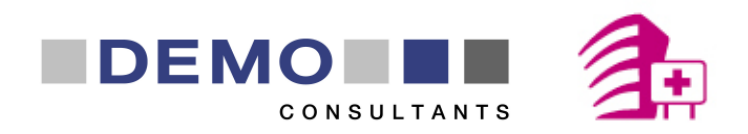

## 5. Do it yourself – Steps

1. Choose a building alternative

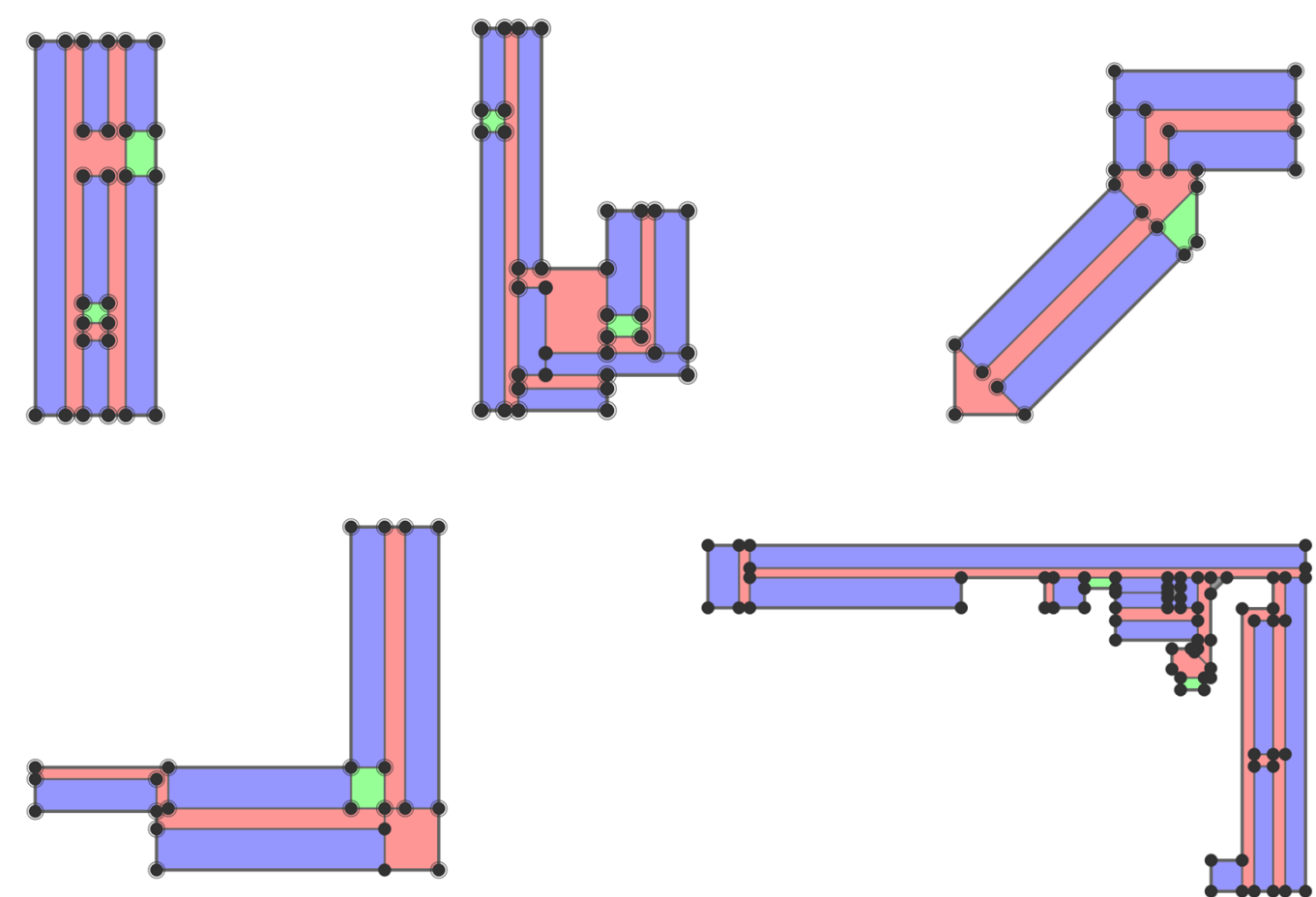

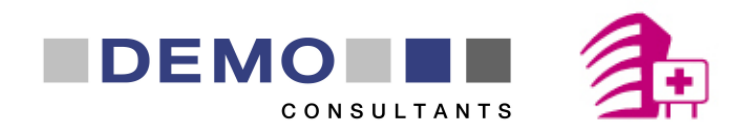

#### 5. Do it yourself – Steps

2. Finish the chosen building alternative in the Building Editor

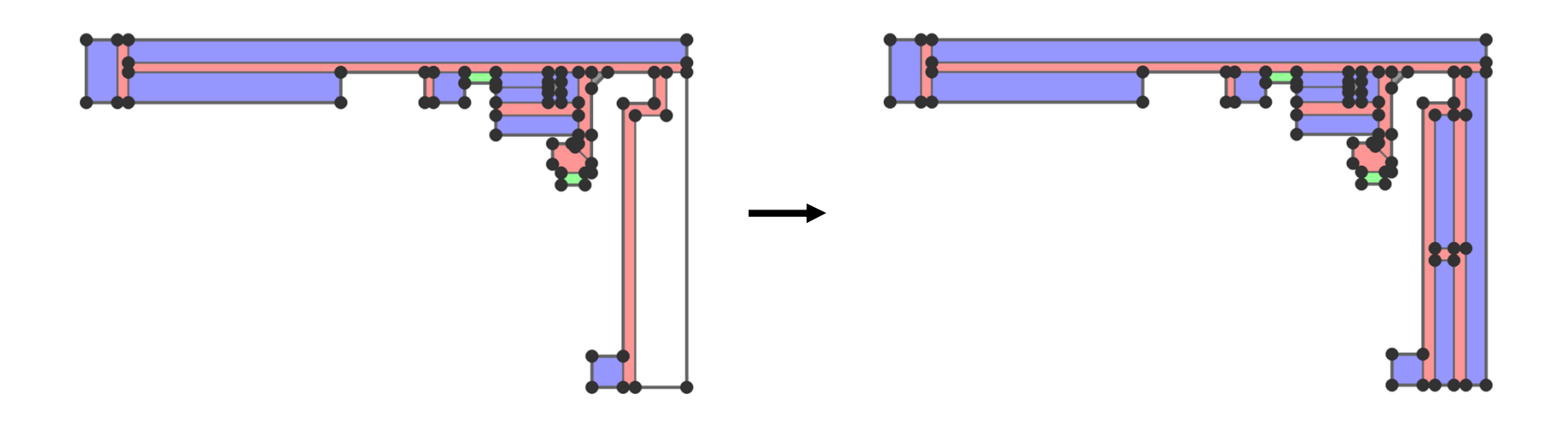

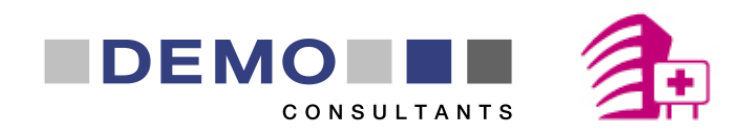

#### 5. Do it yourself – Steps

3. Optimize the building and view the optimization result

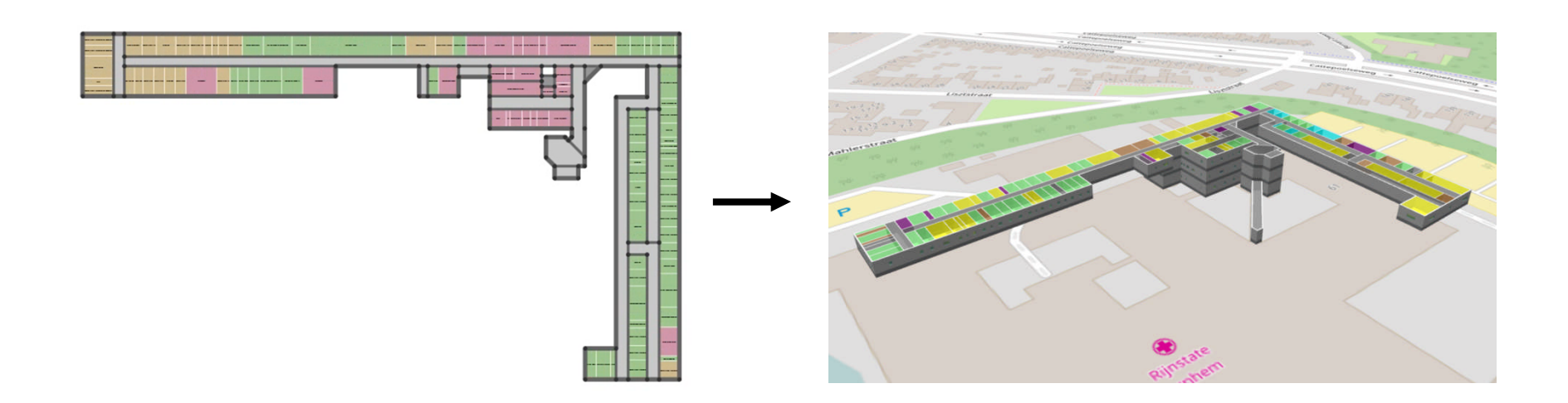

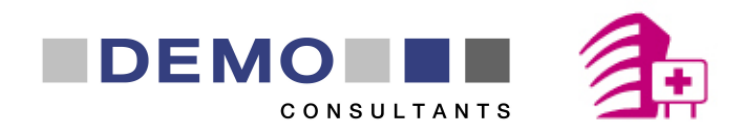

## 5. Do it yourself – Overview

- Open the **STREAMER OU** shortcut on your desktop
- When asked for a password enter: **DEMO\_Hospital**
- Once the RE Suite login screen is displayed, log in with **groepx** (where x is your group number, example: groep4) as your **username and password**
- 1. Choose a building alternative
- 2. Finish the chosen building alternative in the Building Editor
- 3. Optimize the building and view the optimization result

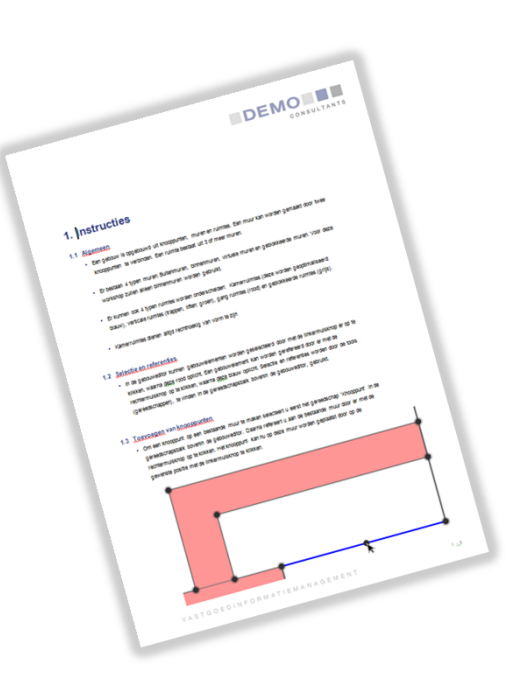

#### Colophon

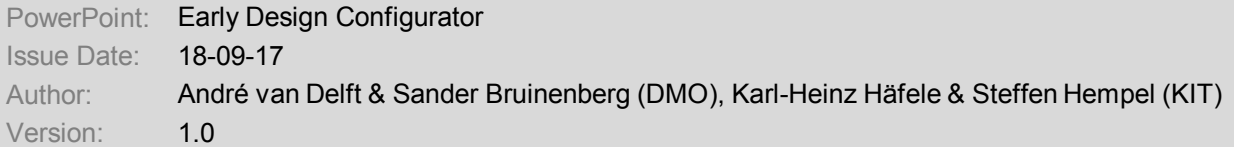

The Streamer project is co-financed by the European Commission under the seventh research framework programme FP7-2013-NMP-ENV-EeB with contract no.: 608739. The information in this publication does not necessarily represent the view of the European Commission. © **Streamer**

All rights reserved. Any duplication or use of objects such as diagrams in other electronic or printed publications is not permitted without the author's agreement.

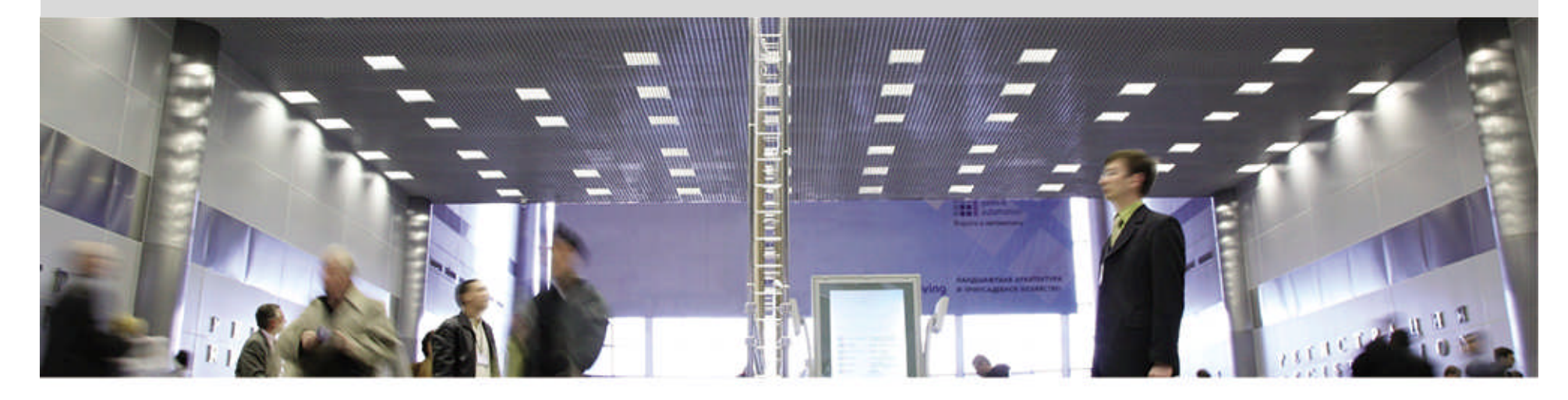

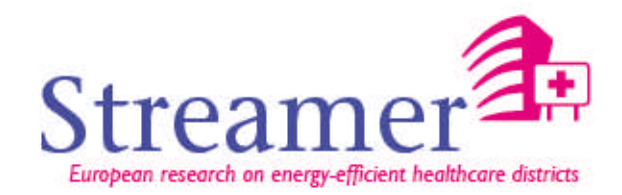

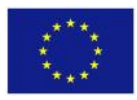

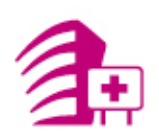

#### Building Editor

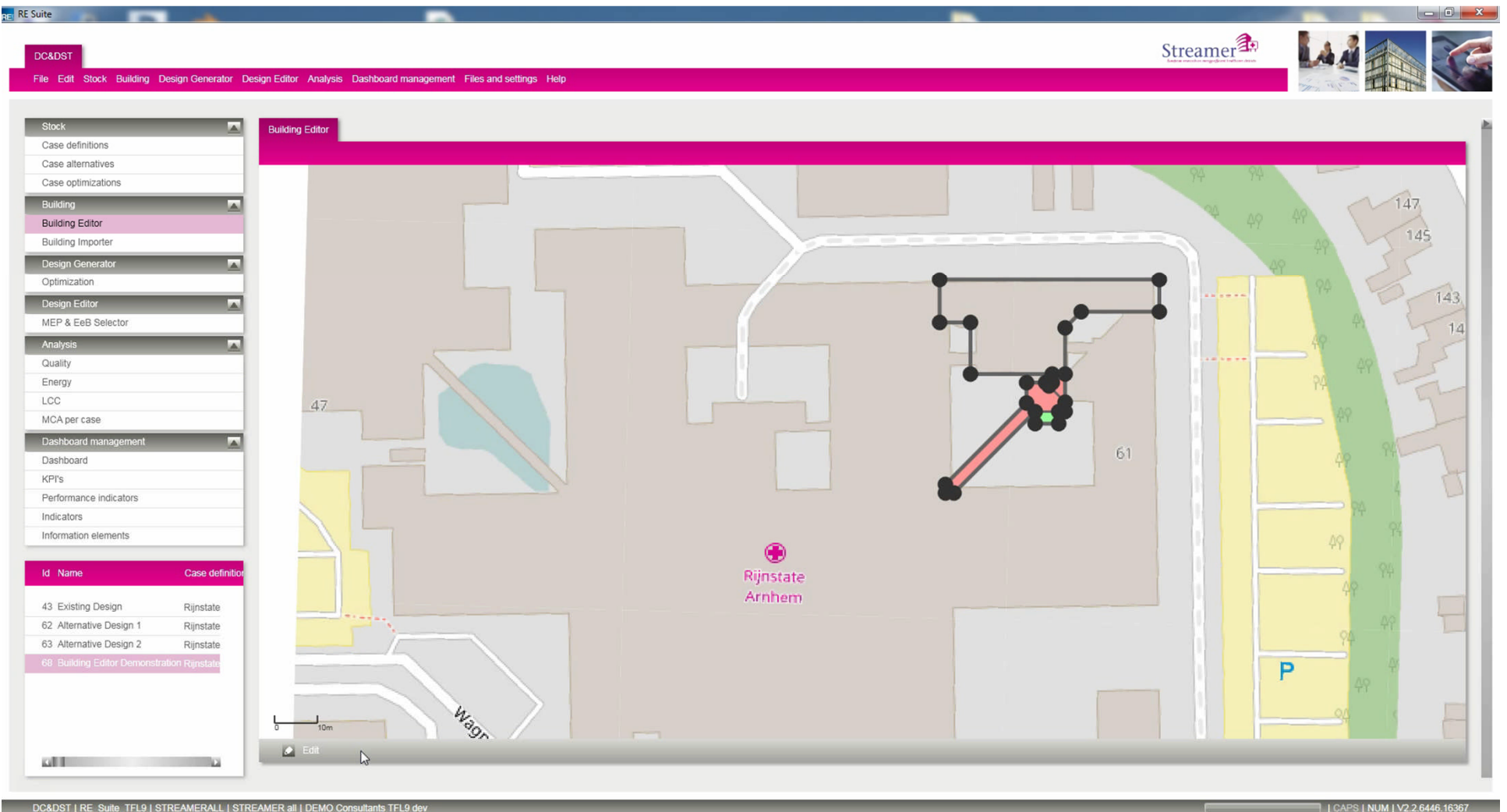

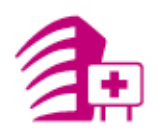

#### **Optimization**

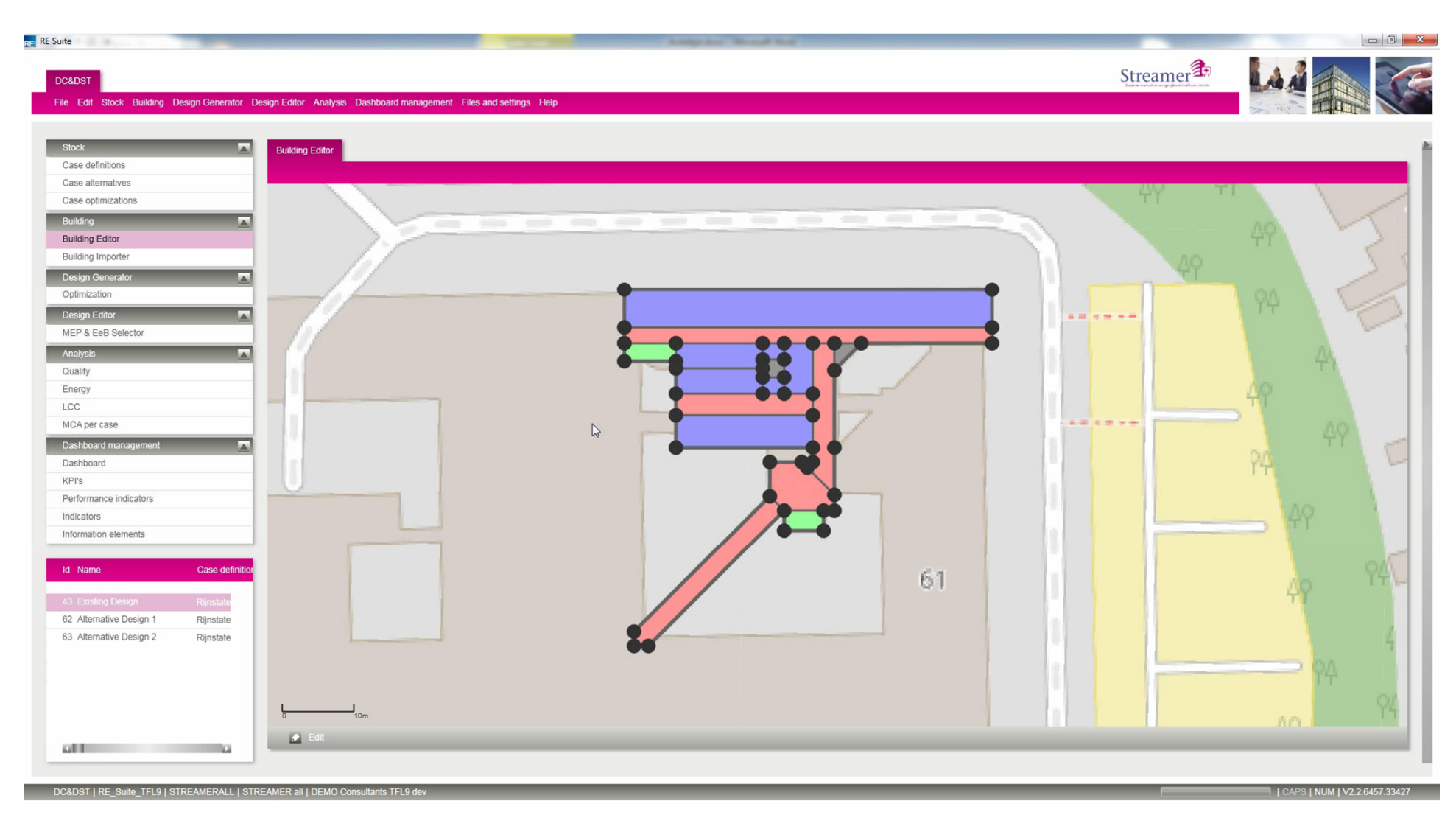